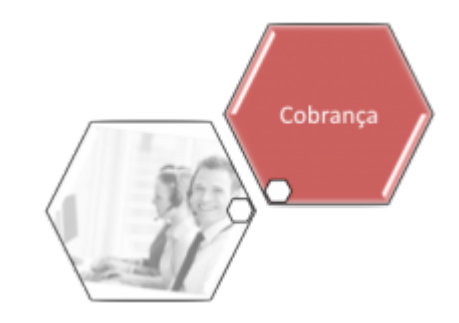

## <span id="page-0-0"></span>**Negativação**

O submódulo **Negativação**, que pertence ao módulo **[Cobranca](https://www.gsan.com.br/doku.php?id=ajuda:cobranca)**, tem como objetivo prover as informações das questões relacionadas com a negativação do cliente/imóvel.

O Submódulo **Negativação** contém as seguintes funcionalidades:

- **[Negativação](#page-0-0)**
	- **[Consultar Comandos de Negativação](https://www.gsan.com.br/doku.php?id=ajuda:cobranca:consultar_comandos_de_negativacao)**
	- **[Consultar Movimento do Negativador](https://www.gsan.com.br/doku.php?id=ajuda:cobranca:consultar_movimento_do_negativador)**
	- **[Consultar Resumo da Negativação](https://www.gsan.com.br/doku.php?id=ajuda:cobranca:consultar_resumo_da_negativacao)**
	- **[Executar Comando de Negativação](https://www.gsan.com.br/doku.php?id=ajuda:cobranca:executar_comando_de_negativacao)**
	- **[Gerar Movimento de Exclusão de Negativação](https://www.gsan.com.br/doku.php?id=ajuda:cobranca:gerar_movimento_de_exclusao_de_negativacao)**
	- **[Gerar Relatório de Acompanhamento de Clientes Negativados](https://www.gsan.com.br/doku.php?id=ajuda:cobranca:gerar_relatorio_de_acompanhamento_de_clientes_negativados)**
	- **[Gerar Relatório Negativações Excluídas](https://www.gsan.com.br/doku.php?id=ajuda:cobranca:gerar_relatorio_negativacoes_excluidas)**
	- **[Gerar Relatório Resultado da Simulação](https://www.gsan.com.br/doku.php?id=ajuda:cobranca:gerar_relatorio_resultado_da_simulacao)**
	- **[Inserir Comando de Negativação](https://www.gsan.com.br/doku.php?id=ajuda:cobranca:inserir_comando_de_negativacao)**
	- **[Manter Comando de Negativação](https://www.gsan.com.br/doku.php?id=ajuda:cobranca:manter_comando_de_negativacao)**
	- **[Inserir Contrato do Negativador](https://www.gsan.com.br/doku.php?id=ajuda:cobranca:inserir_contrato_do_negativador)**
	- **[Manter Contrato do Negativador](https://www.gsan.com.br/doku.php?id=ajuda:cobranca:manter_contrato_do_negativador)**
	- **[Inserir Motivo de Exclusão do Negativador](https://www.gsan.com.br/doku.php?id=ajuda:cobranca:inserir_motivo_de_exclusao_do_negativador)**
	- **[Manter Motivo de Exclusão do Negativador](https://www.gsan.com.br/doku.php?id=ajuda:cobranca:manter_motivo_de_exclusao_do_negativador)**
	- **[Inserir Motivo de Retorno do Registro do Negativador](https://www.gsan.com.br/doku.php?id=ajuda:cobranca:inserir_motivo_de_retorno_do_registro_do_negativador)**
	- **[Manter Motivo de Retorno do Registro do Negativador](https://www.gsan.com.br/doku.php?id=ajuda:cobranca:manter_motivo_de_retorno_do_registro_do_negativador)**
	- **[Inserir Negativador](https://www.gsan.com.br/doku.php?id=ajuda:cobranca:inserir_negativador)**
	- **[Manter Negativador](https://www.gsan.com.br/doku.php?id=ajuda:cobranca:manter_negativador)**
	- **[Inserir Negativador Exclusão de Motivo](https://www.gsan.com.br/doku.php?id=ajuda:cobranca:inserir_motivo_de_exclusao_do_negativador)**
	- **[Manter Negativador Exclusão de Motivo](https://www.gsan.com.br/doku.php?id=ajuda:cobranca:manter_motivo_de_exclusao_do_negativador)**
	- **[Pesquisar Comando de Negativação](https://www.gsan.com.br/doku.php?id=ajuda:cobranca:pesquisar_comando_de_negativacao)**
	- **[Registrar Movimento de Retorno do Negativador](https://www.gsan.com.br/doku.php?id=ajuda:cobranca:registrar_movimento_de_retorno_do_negativador)**
	- **[Inserir Tipo do Registro do Negativador](https://www.gsan.com.br/doku.php?id=ajuda:cobranca:inserir_tipo_do_registro_do_negativador)**
	- **[Manter Tipo do Registro do Negativador](https://www.gsan.com.br/doku.php?id=ajuda:cobranca:manter_tipo_do_registro_do_negativador)**

Clique [aqui](https://www.gsan.com.br/doku.php?id=ajuda) para retornar ao Menu Principal do GSAN

From:

<https://www.gsan.com.br/> - **Base de Conhecimento de Gestão Comercial de Saneamento**

 $\pmb{\times}$ Permanent link: **<https://www.gsan.com.br/doku.php?id=ajuda:cobranca:negativacao&rev=1504141869>**

Last update: **27/12/2017 17:12**